# Augmented Reality Sebagai Alat Pengenalan Hewan Untuk Anak Usia Dini Menggunakan Metode Markerless

Hayatun Nuvus<sup>1</sup>, Mursyidah<sup>2</sup>, Amri<sup>3</sup>

*1,3 Jurusan Teknologi Informasi dan Komputer Politeknik Negeri Lhokseumawe Jln. B.Aceh Medan Km.280 Buketrata 24301 INDONESIA*

> <sup>1</sup>hayatun.nuvus3210@gmail.com <sup>2</sup>[mursyidahpoli@gmail.com](mailto:2mursyidahpoli@gmail.com) 3 amriaceh72@gmail.com

*Abstrak***— Anak usia dini penting sekali untuk diajarkan mereka mengenai makhluk hidup yang berada di sekitar mereka contohnya seperti pengenalan hewan. Salah satu teknologi yang dapat dimanfaatkan untuk media pengenalan hewan adalah teknologi** *augmented reality* **berbasis android. Aplikasi** *augmented reality* **pada umumnya masih banyak menggunakan** *marker* **khusus. Penggunaan** *marker* **tersebut membuat aplikasi menjadi bergantungan pada** *marker* **karena aplikasi hanya dapat dijalankan jika** *marker* **tersedia. Penelitian ini bertujuan untuk menampilkan objek 3D pada lingkungan** *augmented reality* **tanpa menggunakan** *marker* **khusus pada perangkat android dan mengetahui sudut kemiringan kamera yang baik, dan jarak yang baik terdeteksi. Aplikasi dibuat menggunakan metode**  *markerless user defined target***. Hasil dari penelitian ini yaitu, jarak yang baik untuk menampilkan objek 3D menggunakan target buku adalah 40 cm dan 60 cm dengan sudut 0<sup>o</sup> dan 30<sup>o</sup> . Jarak yang baik untuk menampilkan objek 3D menggunakan target bantal adalah 20 cm - 60 cm dengan sudut 0<sup>o</sup> - 60<sup>o</sup> . Jarak yang baik untuk menampilkan objek 3D menggunakan target kotak kosmetik adalah 20 cm dan 40 cm dengan sudut 0<sup>o</sup> dan 30<sup>o</sup> .** 

*Kata kunci*— *augmented reality, markerless, user defined target*

Abstract**— Early childhood is very important to show them the living things that are around them for example, the introduction of animals. One innovation that can be used for animal recognition media is android-based augmented reality innovation. Augmented reality applications are increasing as a rule still using special markers. Utilizing this marker makes the application dependent on the marker given the fact that the application must be run if the marker is accessible. This study intends to show 3D objects in an enlarged reality condition without using special markers on android gadgets and find a decent camera tilt edge, and a decent distance to be identified. This application was created using the target markerless user defined method. The results of this study are, a good distance to show 3D objects using books is 40 cm and 60 cm with an angle of 0<sup>o</sup> and 30<sup>o</sup> . A reasonable distance to display 3D objects using a pillow target is 20 cm - 60 cm with an angle of 0<sup>o</sup> - 60<sup>o</sup> . A reasonable distance to display 3D items using cosmetic box targets is 20 cm and 40 cm with an angle of 0<sup>o</sup> and 30<sup>o</sup> .**

*Keywords*— *augmented reality, markerless, user defined target*

### I. PENDAHULUAN

Pada anak usia dini penting sekali untuk diajarkan mereka mengenai makhluk yang berada disekitar mereka contohnya seperti pengenalan hewan. Sudah banyak media yang mengangkat tema pengenalan hewan bagi anak usia dini saat ini, seperti poster hewan dan buku – buku ensiklopedia namun sayangnya hingga saat ini, media – media tersebut belum menarik minat anak – anak untuk mengenali hewan. Pada usia 5 sampai 7 tahun anak mengalami masa keemasan yang merupakan masa mereka mulai peka untuk menerima rangsangan, sehingga mereka mudah sekali menerima hal – hal yang dianggap baru dan menarik [1].

Teknologi yang dapat dimanfaatkan untuk media pengenalan hewan adalah teknologi *augmented reality* berbasis android. Aplikasi *augmented reality* pada umumnya masih banyak menggunakan *marker* khusus atau buku sebagai media dari sekumpulan *marker* (*marker based augmented reality*). Marker khusus tersebut membuat aplikasi augmented reality menjadi ketergantungan karena aplikasi hanya dapat dijalankan jika marker tersedia [2].

Pada penelitian ini, penulis membuat sebuah aplikasi untuk memperkenalkan jenis hewan berdasarkan cara berkembangbiaknya yaitu ovipar dan vivipar dan juga dilengkapi dengan video animasi proses pencernaan hewan tersebut menggunakan *augmented reality*. Metode yang digunakan adalah *markerless user defined target* dimana *marker* akan terbentuk pada saat kamera men – *scan* suatu target yang dipilih oleh pengguna. Dengan demikian pengguna tidak perlu lagi khawatir akan ketersedian *marker* khusus dalam menjalankan aplikasi ini sehingga akan mempermudah pengguna untuk menggunakan aplikasi setiap saat dan dimana saja karena tidak harus menggunakan suatu marker khusus pada saat menjalankannya.

#### II. METODOLOGI PENELITIAN

## A. Augmented Reality

Augmented Reality (AR) merupakan sebuah teknologi yang menggabungkan benda maya baik 2D maupun 3D ke dalam lingkungan nyata lalu memproyeksikan benda-benda maya tersebut dalam waktu nyata. *Augmented Reality* adalah penggabungan benda-benda nyata dan maya di lingkungan nyata, berjalan secara interaktif dalam waktu nyata, dan terdapat integrasi antar benda dalam tiga dimensi, yaitu benda maya terintegrasi dalam dunia nyata [3].

#### B. *Markerless User Defined Target*

*Markerless* merupakan sebuah metode pelacakan *augmented reality* menggunakan objek di dunia nyata sebagai *marker* atau tanpa menggunakan *marker* khusus. *Augmented reality* dengan Teknik tanpa penanda ini menggunakan teknik pelacakan secara alami (*natural feature*) bukan pengenalan penanda (*fiducial marker*). Teknik ini menggunakan prinsip deteksi tepi deteksi sudut dan teksture dari gambar atau objek [4].

*User defined target* merupakan salah satu pemanfaatan dari *markerless augmented reality*. *User defined target* adalah *image target* (gambar penanda) yang terbuat pada saat *runtime* dari *frame* kamera yang dipilih oleh *user* atau dengan kata lain, *user defined target* merupakan *marker* yang terbentuk pada saat kamera memindai suatu target [5].

C. Perancangan Sistem

a. Pembuatan Objek 3D Hewan

Memodelkan hewan menggunakan aplikasi Blender 3D. Proses pembuatan objek 3D hewan dapat dilihat pada diagram berikut ini.

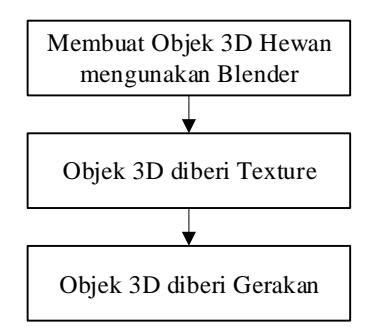

Gambar 1. Diagram Pembuatan Objek 3D Hewan

Diagram pembuatan objek 3D tahap pertama yang dilakukan adalah memodelkan hewan menggunakan aplikasi Blender 3D. Setelah selesai pemodelan, dilanjutkan dengan pemberian *texture* yang berfungsi sebagai pemberian warna dan material pada objek yang telah dimodelkan sehingga akan tampak suatu kesan yang nyata. Langkah terakhir model 3D yang telah diberi texture, selanjutnya diberi gerakan sederhana.

# b. Pembuatan Objek 3D Pencernaan Hewan

Proses pembuatan objek 3D hewan dapat dilihat pada diagram berikut ini.

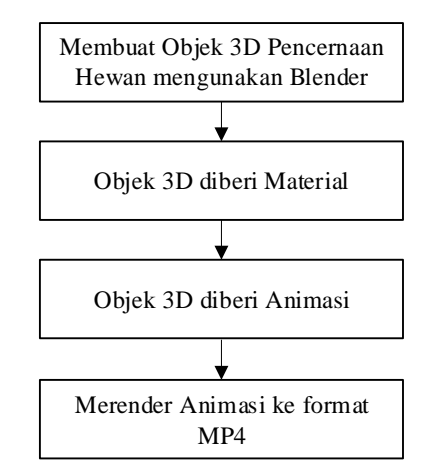

Gambar 2. Diagram Pembuatan Objek 3D Pencernaan Hewan

Diagram pembuatan objek 3D tahap pertama yang dilakukan adalah memodelkan pencernaan hewan menggunakan aplikasi Blender 3D. Setelah selesai pemodelan, dilanjutkan dengan pemberian material pada objek pencernaan hewan. Setelah model 3D diberi material, selanjutnya membuat animasi proses pencernaan. Setelah objek 3D pencernaan hewan diberi animasi proses pencernaan, langkah terakhir merender animasi proses pencernaan ke format MP4.

c. Pembuatan Aplikasi

Proses pembuatan aplikasi dapat dilihat pada diagram berikut ini.

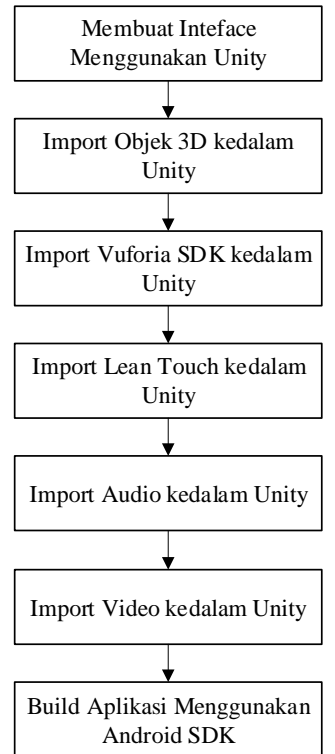

Gambar 3. Diagram Pembuatan Aplikasi

Dari diagram diatas proses pertama pembuatan aplikasi adalah perancangan interface aplikasi menggunakan unity. Selanjutnya hewan dan pencernaannya yang telah dimodelkan di import ke dalam *Unity 3D*. Selanjutnya import Vuforia kedalam unity agar fungsi-fungsi augmented reality dapat berjalan pada aplikasi. Lalu import *lean touch* yang berguna agar objek bisa digerakkan menggunakan sentuhan dengan dan *sounds* dengan format *MP3*. Ada 2 jenis *sounds* yang dimasukkan yaitu *sounds* yang berguna untuk menginformasikan proses pencernaan hewan, dan *sounds* untuk suara jika salah satu *button* dipilih. Kemudian import video animasi proses pencernaan hewan dengan format MP4. Tahap terakhir adalah mengatur *presentasion* dan *minimun API Level* Android kemudian *build* aplikasi menggunakan Android SDK.

### D. Penggunaan Aplikasi

Penggunaan Aplikasi dapat dilihat pada *flowchart* berikut.

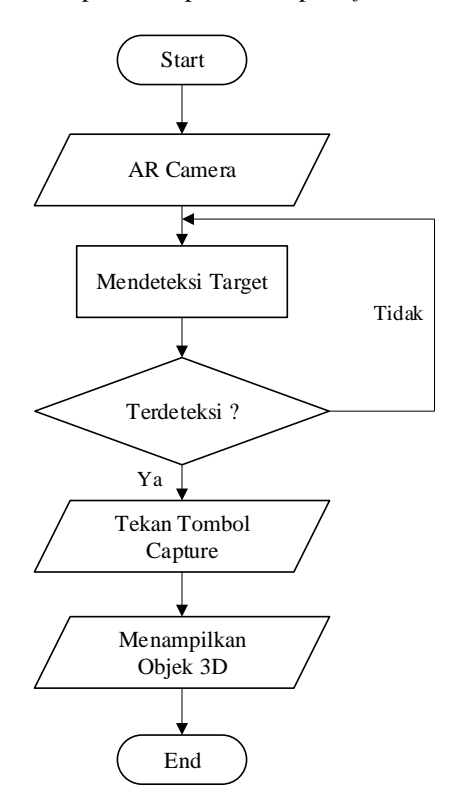

Gambar 4. *Flowchart* Penggunaan Aplikasi

Pada flowchart penggunaan aplikasi, tahap pertama yang dilakukan adalah menjalankan aplikasi Augmented Reality. Setelah aplikasi dijalankan akan tampil AR Camera yang akan digunakan untuk mendeteksi target, target yang digunakan adalah 3 target yang berbeda yaitu, buku, bantal, dan kotak kosmetik. Proses selanjutnya adalah mengarahkan target ke kamera yang sedang aktif. Kemudian target akan ditangkap oleh kamera dari smartphone dan kemudian kamera akan menampilkan objek 3D apabila target yang digunakan

terdeteksi. Jika target yang digunakan tidak terdeteksi maka sistem akan kembali mendeteksi target.

### III. HASIL DAN PEMBAHASAN

Uji coba dilakukan dengan tujuan untuk mengetahui efektif atau tidak aplikasi berjalan pada device, dan juga untuk mengetahui apakah marker dibaca dengan baik atau tidak saat pendeteksian. Sedangkan pembahasan dilakukan untuk menganalisis hasil uji coba sehingga menghasilkan kesimpulan dan saran yang digunakan untuk mengembangkan aplikasi agar lebih baik.

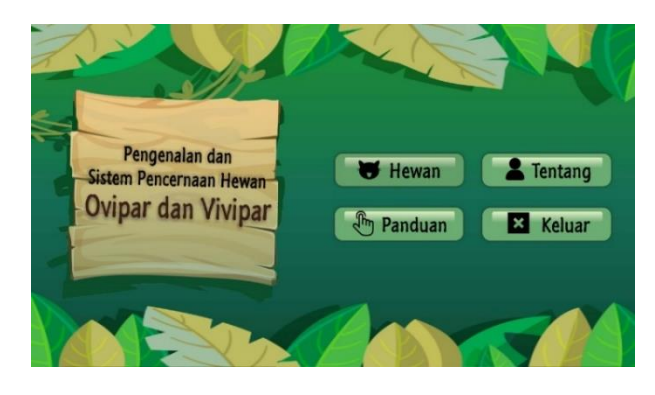

Gambar 5. Halanan Menu Utama

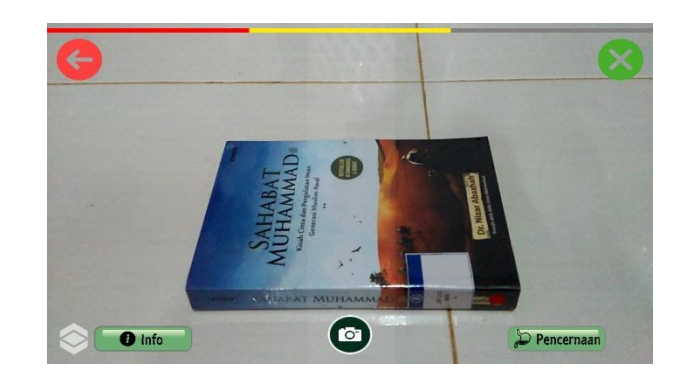

Gambar 6. Marker/Target

Gambar 6 merupakan objek yang dipilih *user* untuk dijadikan sebagai *marker*. *Marker* yang dipilih sebaiknya yang memiliki pola atau gambar yang rumit. Semakin bagus *marker* yang dipilih, kemudahan objek hewan untuk muncul akan semakin baik.

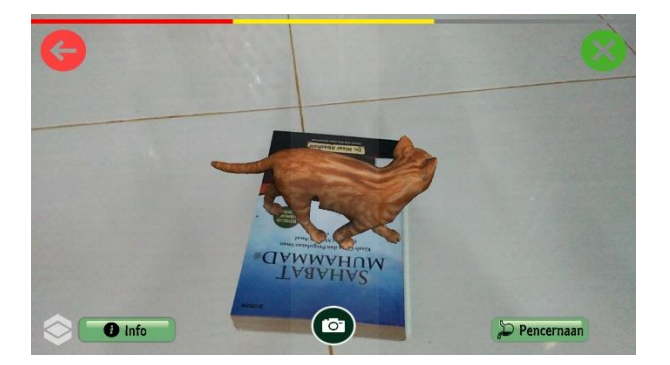

Gambar 7. Objek 3D Kucing

Gambar 7 merupakan objek hewan yang telah berhasil dimunculkan. Apabila *user* keluar dari halaman *AR Camera*, *marker* yang telah di *capture* sebelumnya akan dibuang oleh sistem.

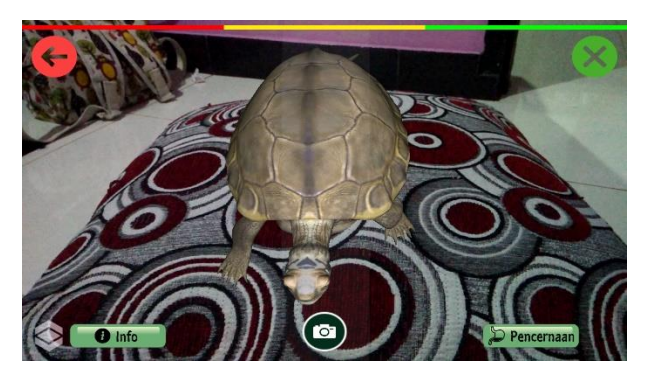

Gambar 8. Objek 3D Kura-Kura

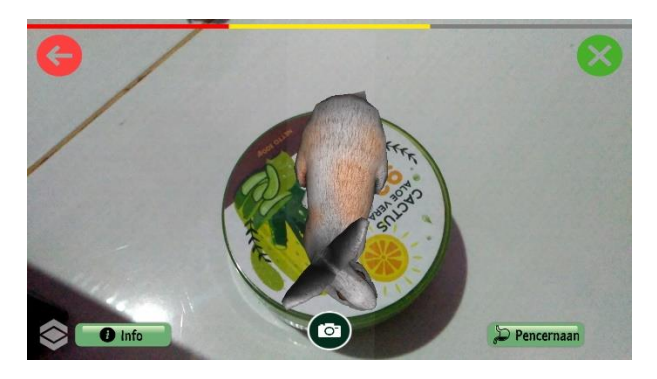

Gambar 9. Objek 3D Kelinci

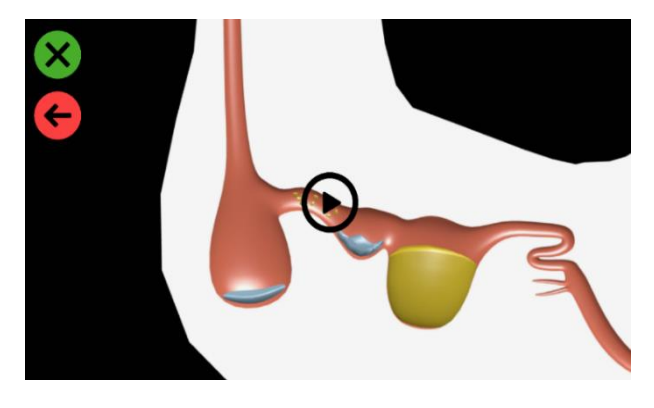

Gambar 10. Animasi Proses Pencernaan Hewan

Gambar 10 merupakan gambar video animasi proses pencernaan ayam, dimana proses pencernaan ayam yaitu makanan masuk melalui paruh, kemudian diteruskan melalui kerongkongan ke tombolok. Tombolok dapat menyimpan makanan sampai 12 jam, dari tembolok makanan diteruskan ke lambung untuk dicerna secara kimiawi menggunakan enzim – enzim pencernaan, di empedal makanan dicerna secara mekanis hingga menjadi halus. Kemudian pada usus buntu membantu pemecahan dan pembusukan sisa makanan yang tidak tercerna diserap, kemudian di *kloaka fases* dicampurkan dengan urine lalu *fases* siap dikeluarkan.

# **A.** Pengujian *Metode* Markerless User Defined Target

Pengujian ini dilakukan terhadap 3 target yang berbeda yaitu, buku, bantal, dan kotak kosmetik untuk menampilkan 6 objek 3D hewan. Pengujian dilakukan didalam ruang menggunakan cahaya lampu dengan intensitas 136 *lux.*  Parameter yang digunakan dalam pengujian ini dibagi menjadi dua yaitu parameter utama dan parameter pendukung. Parameter utama yaitu buku, bantal, dan kotak kosmetik. Parameter pendukung yaitu kemiringan sudut dan jarak kamera.

TABEL I PENGUJIAN TARGET BUKU DENGAN JARAK 20 CM

| Jarak           | Sudut Kemiringan<br>Target | Keterangan       |
|-----------------|----------------------------|------------------|
| $20 \text{ Cm}$ | Ωo                         | Terdeteksi       |
|                 | $30^\circ$                 | Terdeteksi       |
|                 | $60^{\circ}$               | Terdeteksi       |
|                 |                            | Tidak Terdeteksi |

Pada tabel 1 pengujian dilakukan dengan jarak 20 cm terhadap kemiringan target 0° - 90°. Dapat disimpulkan bahwa kamera mampu mendeteksi target pada sudut 0° - 60°. Pada sudut 90° target tidak mampu dideteksi oleh kamera.

TABEL II

#### PENGUJIAN TARGET BUKU DENGAN JARAK 40 CM

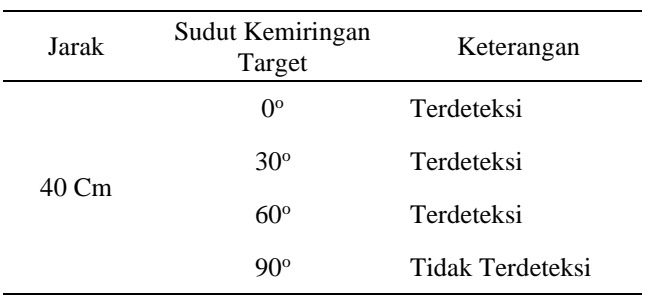

Pada tabel 2 pengujian dilakukan dengan jarak 40 cm terhadap kemiringan target  $0^{\circ} - 90^{\circ}$ . Dapat disimpulkan bahwa kamera mampu mendeteksi target pada sudut 0° - 60°. Pada sudut 90° target tidak mampu dideteksi oleh kamera.

TABEL III PENGUJIAN TARGET BUKU DENGAN JARAK 60 CM

| Jarak | Sudut Kemiringan<br>Target | Keterangan       |
|-------|----------------------------|------------------|
| 60 Cm | $0^{\circ}$                | Terdeteksi       |
|       | $30^{\circ}$               | Terdeteksi       |
|       | $60^{\circ}$               | Tidak Terdeteksi |
|       | $90^{\circ}$               | Tidak Terdeteksi |

Pada tabel 3 pengujian dilakukan dengan jarak 60 cm terhadap kemiringan target 0° – 90°. Dapat disimpulkan bahwa kamera mampu mendeteksi target pada sudut 0° dan 30°. Pada sudut 60° dan 90° target tidak mampu dideteksi oleh kamera.

TABEL IV PENGUJIAN TARGET BANTAL DENGAN JARAK 20 CM

| Jarak           | Sudut Kemiringan<br>Target | Keterangan       |
|-----------------|----------------------------|------------------|
| $20 \text{ Cm}$ | $0^{\circ}$                | Terdeteksi       |
|                 | $30^\circ$                 | Terdeteksi       |
|                 | $60^{\circ}$               | Terdeteksi       |
|                 | $90^{\circ}$               | Tidak Terdeteksi |

Pada tabel 4 pengujian dilakukan dengan jarak 20 cm terhadap kemiringan target 0° – 90°. Dapat disimpulkan bahwa kamera mampu mendeteksi target pada sudut 0° - 60°. Pada sudut 90° target tidak mampu dideteksi oleh kamera.

TABEL V

PENGUJIAN TARGET BANTAL DENGAN JARAK 40 CM

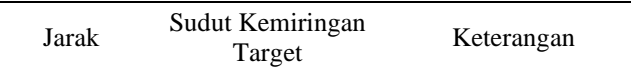

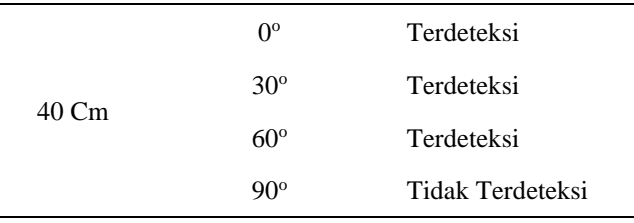

Pada tabel 5 pengujian dilakukan dengan jarak 40 cm terhadap kemiringan target 0° - 90°. Dapat disimpulkan bahwa kamera mampu mendeteksi target pada sudut 0° - 60°. Pada sudut 90° target tidak mampu dideteksi oleh kamera.

TABEL VI PENGUJIAN TARGET BUKU DENGAN JARAK 60 CM

| Jarak | Sudut Kemiringan<br>Target | Keterangan       |
|-------|----------------------------|------------------|
|       | $0^{\circ}$                | Terdeteksi       |
|       | $30^\circ$                 | Terdeteksi       |
| 60 Cm | $60^\circ$                 | Terdeteksi       |
|       | $90^\circ$                 | Tidak Terdeteksi |

Pada tabel 6 pengujian dilakukan dengan jarak 60 cm terhadap kemiringan target  $0^{\circ}$  –  $90^{\circ}$ . Dapat disimpulkan bahwa kamera mampu mendeteksi target pada sudut 0° - 60°. Pada sudut 90° target tidak mampu dideteksi oleh kamera.

TABEL VII PENGUJIAN TARGET KOTAK KOSMETIK DENGAN JARAK 20 CM

| Jarak             | Sudut Kemiringan<br>Target | Keterangan       |
|-------------------|----------------------------|------------------|
| $20 \, \text{Cm}$ | $0^{\circ}$                | Terdeteksi       |
|                   | $30^\circ$                 | Terdeteksi       |
|                   | $60^\circ$                 | Terdeteksi       |
|                   | $90^{\circ}$               | Tidak Terdeteksi |

Pada tabel 7 pengujian dilakukan dengan jarak 40 cm terhadap kemiringan target 0° - 90°. Dapat disimpulkan bahwa kamera mampu mendeteksi target pada sudut 0° - 60°. Pada sudut 90° target tidak mampu dideteksi oleh kamera.

TABEL VIII PENGUJIAN TARGET KOTAK KOSMETIK DENGAN JARAK 40 CM

| Jarak | Sudut Kemiringan<br>Target | Keterangan |
|-------|----------------------------|------------|
| 40 Cm | $\Omega^{\rm o}$           | Terdeteksi |
|       | $30^{\circ}$               | Terdeteksi |

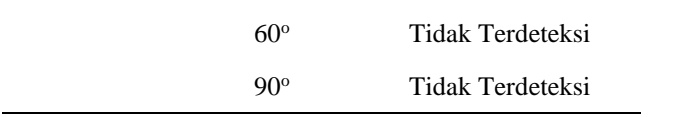

Pada tabel 8 pengujian dilakukan dengan jarak 40 cm terhadap kemiringan target 0° – 90°. Dapat disimpulkan bahwa kamera mampu mendeteksi target pada sudut 0° dan 30°. Pada sudut 60° dan 90° target tidak mampu dideteksi oleh kamera.

TABEL IX PENGUJIAN TARGET KOTAK KOSMETIK DENGAN JARAK 60 CM

| Jarak | Sudut Kemiringan<br>Target | Keterangan       |
|-------|----------------------------|------------------|
| 60 Cm | Ω°                         | Terdeteksi       |
|       | $30^{\circ}$               | Tidak Terdeteksi |
|       | $60^\circ$                 | Tidak Terdeteksi |
|       | $90^{\circ}$               | Tidak Terdeteksi |

Pada tabel 9 pengujian dilakukan dengan jarak 40 cm terhadap kemiringan target  $0^{\circ} - 90^{\circ}$ . Dapat disimpulkan bahwa kamera mampu mendeteksi target hanya pada sudut  $0^{\circ}$ . Pada sudut  $30^{\circ}$  $-90^\circ$  target tidak mampu dideteksi oleh kamera.

#### IV.KESIMPULAN

Berdasarkan hasil penelitian dan pembahasan pada uraian bab sebelumnya mengenai aplikasi pengenalan hewan ovipar dan vivipar menggunakan metode *markerless user defined target*, maka dapat disimpulkan sebagai berikut :

- 1. Kondisi terbaik untuk menampilkan objek 3D hewan menggunakan target buku adalah dengan jarak 40 Cm dan  $60$  Cm, dan dengan sudut kemiringan kamera  $0^{\circ}$  dan  $30^{\circ}$ .
- 2. Kondisi terbaik untuk menampilkan objek 3D hewan menggunakan target bantal adalah dengan jarak 20 Cm – 60 Cm, dan dengan sudut kemiringan kamera  $0^{\circ}$  - 60°.
- 3. Kondisi terbaik untuk menampilkan objek 3D hewan menggunakan target kotak kosmetik adalah dengan jarak 20 Cm dan 40 Cm, dan dengan sudut kemiringan kamera  $0^{\circ}$  dan  $30^{\circ}$ .

#### **REFERENSI**

- [1] Dhiyatmika, I Dewa Gede Wahya, dkk (2015). Aplikasi Augmented Reality Magic Book Pengenalan Bintang Untuk Siswa TK. Lontar Vol. 6, No.2, Augustus. hlm 589-596.
- [2] Gusman, Randy dan Meyti Eka Apriyani (2016). Analisis Pemanfaatan Metode User Defined Target Pada Augmented Reality Sholat Shubuh. Jurnal Infotel Vol. 8, No.1, Mei 2016. hlm 64-70.
- [3] Azuma, Ronald T. 1997. *A Survey Of Augmented Reality*. *Presence: Teleoperators and Virtual Environments* 6: 355-385.
- [4] Permata Sari, Irma. dkk. 2014. Evaluasi Kemampuan Sistem Pendeteksian Objek Augmented Reality secara Cloud Recognition. Jurusan Teknik Elektro dan Teknik Informasi Universitas Gadjah Mada. Yogyakarta.
- [5] Vuforia Documentation : User Defined Targets Guide. (https://developer.vuforia.com/library/articles/Training/User-Defined-Targets- Guide) diakses 20 Maret 2019.
- [6] Billinghurst, M., Kim, G. 2007. "*Interaction Design for Tangible Augmented Reality Applications", Emerging Technologies of Augmented Reality*: Interfaces and Design, Idea Group Inc.
- [7] Karundeng, O Christian, dkk (2018). Rancang Bangun Aplikasi Pengenalan Satwa Langka di Indonesia Menggunakan Augmented Reality. Jurnal Teknik Informatika Vol. 13, No 1. hlm 1-8.
- [8] Apriyani, Meyti Eka, dkk. (2016). Analisis Penggunaan *Marker Tracking* Pada*Augmented Reality* Huruf Hijaiyah. Jurnal Infotel Vol. 8, No. 1, Mei 2016. hlm 71-77.
- [9] Salamadian, 2019 (Juli). *Use Case Diagram*, Lengkap Studi Kasus dan Contoh *Use Case* [\(http://www.materidosen.com/2017/04/use](http://www.materidosen.com/2017/04/use-case-diagram-lengkap-studi-kasus.html)[case-diagram-lengkap-studi-kasus.html\)](http://www.materidosen.com/2017/04/use-case-diagram-lengkap-studi-kasus.html) diakses 4 Agustus 2019
- [10] Sudarmilah S, 2014 (Agustus). Sistem Pencernaan Ayam Unggas [\(https://www.ilmuternak.com/2014/11/sistem](https://www.ilmuternak.com/2014/11/sistem-pencernaan-ayam-unggas.html)[pencernaan-ayam-unggas.html\)](https://www.ilmuternak.com/2014/11/sistem-pencernaan-ayam-unggas.html) diakses 4 Agustus 2019